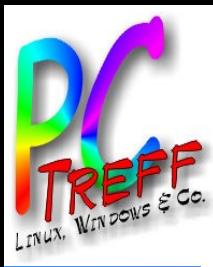

### **OpenCPN**

## "Navigation und Meer"

### Beispiel-Installation mit Ubuntu 21.10

**gen**

**gen**

12.02.2022

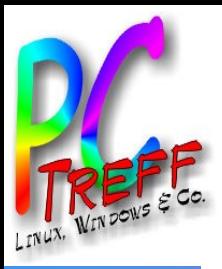

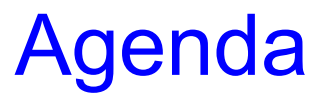

#### **PC - T r e ff - B B V H SP**  $\frac{1}{3}$ **Aidlin g e n PC - T r e ff - B B V H S Aidlin g e n**  $\mathbf{S}^$ e g - $\mathbf{\Omega}$  ( <u>ո</u> լ  $\mathbb Z^-$ –  $\mathbb Z$  .  $\overline{\bm{\omega}}$  . vig atio n p.  $\mathbf{S}$  . d  $\overline{\bf{z}}$  .  $\overline{\mathbf{e}}$  . er  $\mathbf{g}$  $\bm{\Phi}^ \blacksquare$  $\mathbf{\mathsf{C}}$  , <u>, ם</u> N–  $\overline{\mathbf{z}}$  . vig atio n p.  $\blacksquare$ **d**  $\mathbf{\Sigma}$  .  $\bullet$ er **© 2 0 2 2 Da ubitz, ©** 2 **0 2** 2 **Da ubitz,2/2 3** Motivation **Literatur**

Voraussetzungen OpenCPN Homepage, aktuelle Version OpenCPN Installationsanleitung und Hilfe Installationsbeispiele Ubuntu OpenCPN Oberfläche OpenCPN Optionen – GPS Maus und Seekarten Visualisierung Wetterdaten XyGrib Einblendung Grib-Wetterdaten in OpenCPN Windsymbole **Wettermodelle** 

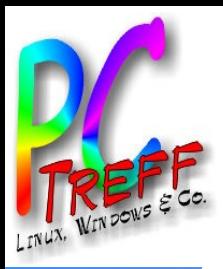

## **Motivation**

- Auslöser:
	- Navigationssoftware für Sportschiffahrt ist meist proprietär und dann historisch bei Hardware-Wechsel mit vielem Neulernen in die Programme verbunden
	- Seekarten und Trackformate oft nicht übertragbar
- Ziel:
	- Verwendung einer stabilen Navigationssoftware unter Linux
	- möglichst Open Source
	- offline Verwendung zur Routenplanung nutzen
	- Track-Aufzeichnung
	- Austausch auf unterschiedliche Hardware (PC, Laptop, Tablet)

**© 2022Daubitz,**

**a**

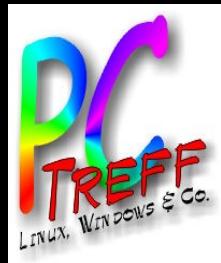

## Voraussetzungen Hardware

#### Laptop/Ultrabook/Tablet

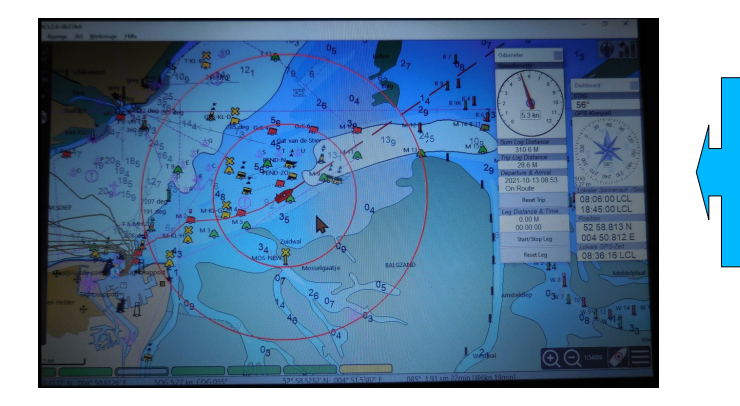

#### Anschlüsse über USB/WLAN

GPS-Maus – Positionsempfang eigenes Schiff AIS-Empfänger – Positionsempfang Fremdschiffe Netzwerkadapter – NMEA Daten eigenes Schiff oder – Nutzung aller NMEA Daten (GPS/AIS/NMEA) per WLAN vom Plotter zum OpenCPN

#### OpenCPN läuft auf dem PC

- USB-Stick mit GPS-Maus empfängt Koordinaten z.B. Kendau MG-220
- AIS Empfänger z.B. SEANEXX RX210 (z.B. per 10cm USB-Kabel anbinden = Schutz des USB-Steckers)
- USB-Stick USB Gateway (z.B. Yacht Devices od. Actisense)
- Karten-Plotter mit WLAN stellt Verbindung zur Schiffselektronik her

**© 2022Daubitz,**

**©**  $\mathbf 2$ **0** $\boldsymbol{\alpha}$  $\boldsymbol{\alpha}$ **Da**

**ubitz,4/2**

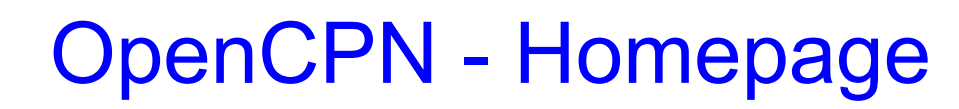

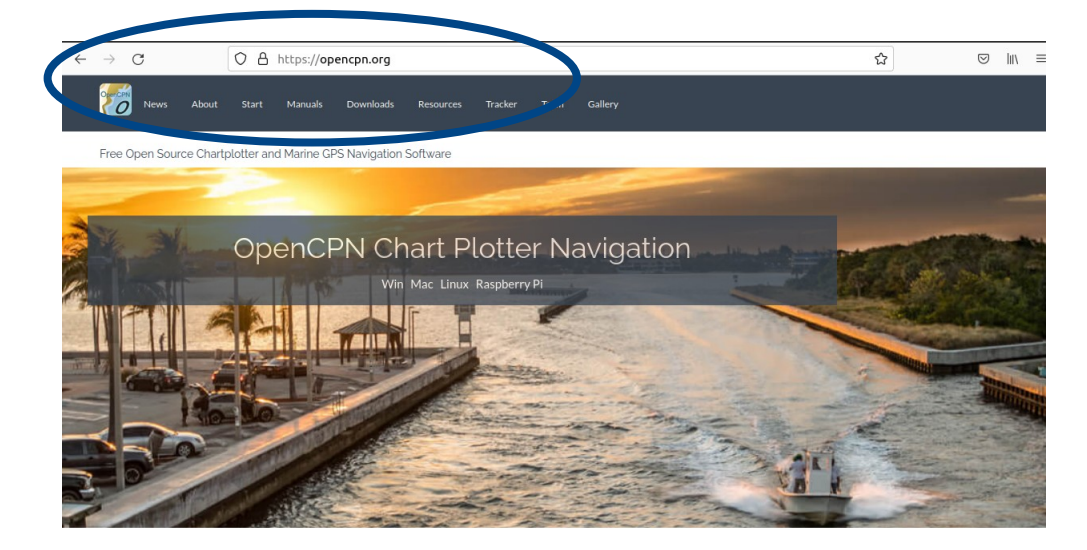

#### https://opencpn.org/

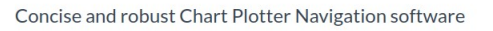

Designed to be used at the helm station of your boat while underway. Chart a course and track your position right from your laptop.

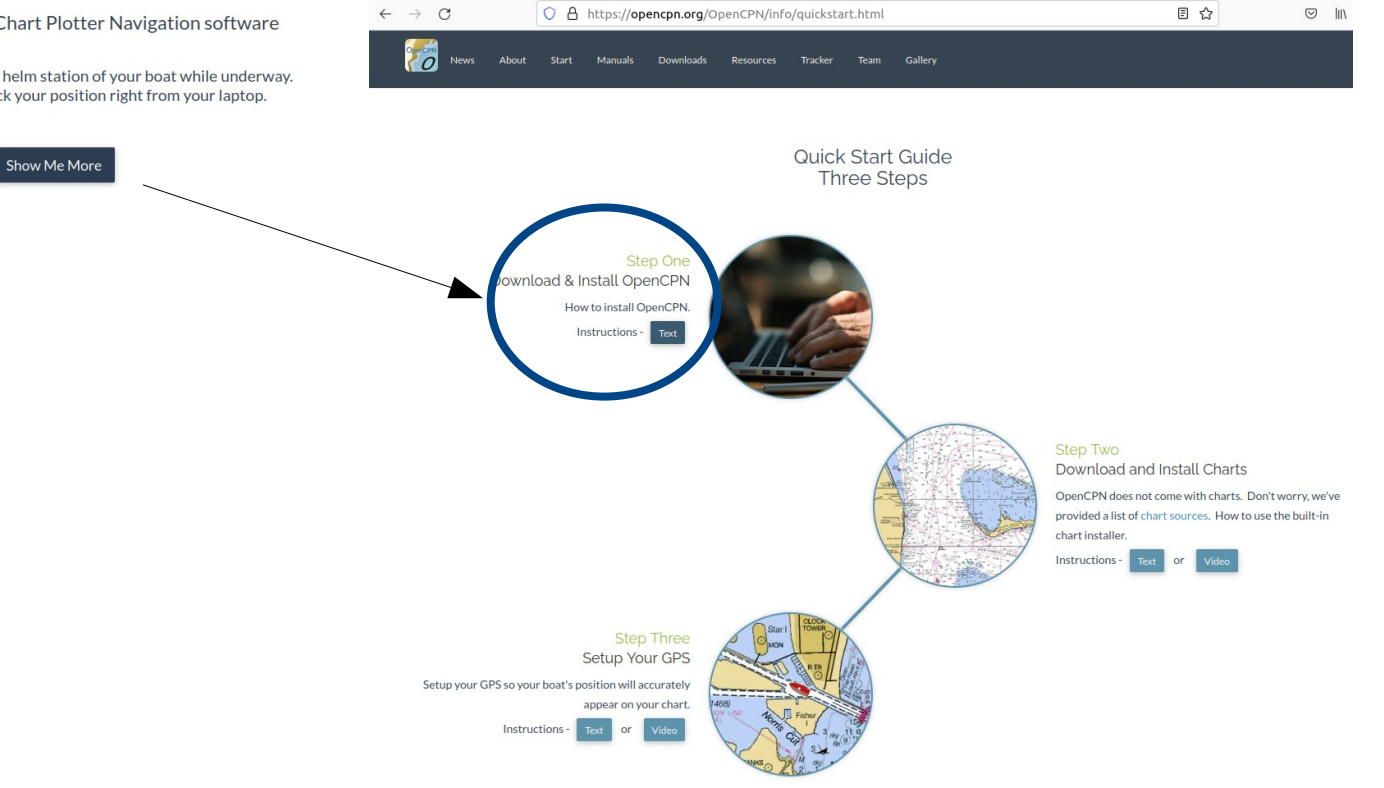

**PC - T r e ff - B B V H SP**  $\frac{1}{3}$ **Aidlin g e n p**<br> **p**<br> **d C - T r e ff - B B V H S Aidlin g e n** OpenC PZ – Z avig atio nund $\geq$ eer OpenC PN–  $\overline{\mathbf{z}}$  . vig atio nund $\geq$ eer **© 2022Daubitz, © 2022Daubitz,5/2 3**

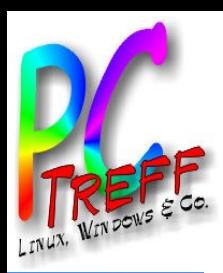

# OpenCPN – Umfang aktuelle Version 5.6

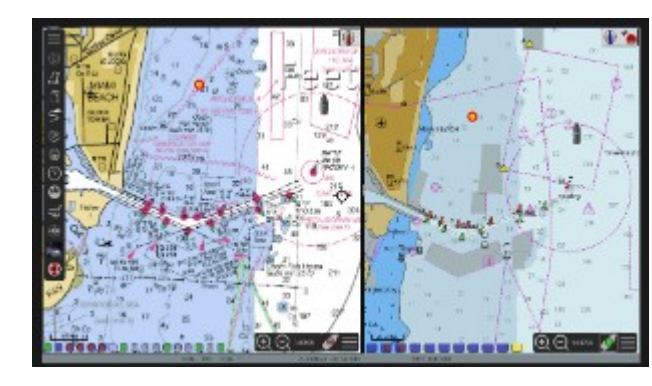

- Verified Super Clean Code
- Open Source
- Developed by Boaters
- Real-world Tested
- Updated Regularly
- Loaded with Features
- Its Free Software

*Chartplotter and GPS Navigation Software*

*Chart Plotter and Navigational software program for use underway or as a planning tool.*

*Developed by a team of active sailors using real world conditions for program testing and refinement.*

#### **Supported Chart Formats**

Worldwide standard S57 and encrypted S63 vector chart support. BSB v3 and earlier raster charts. **MBTiles** chartsets. Up-to-date ENCs for selected worldwide regions, distributed by ocharts.org

#### **AIS**

AIS input with full target-tracking and collision alerting. AIS support for SART with selectable MMSI for automatic MOB handling. AIS support for DSC and GPSGate buddies.

Routes

Route planning with tidal support. Built-in great-circle routing.

Integrated weather routing plugin.

Language Support

20+ languages supported.

#### Performance

OpenGL support for enhanced performance on modern hardware.

**GPS Tracking** 

Route navigation with ship tracking functions. Waypoint navigation. Autopilot output support.

#### Alarms

Anchor watch/alarm functions. MOB Alarm with tracking.

#### Weather

GRIB and GRIB2 file input and display for weather forecasting.

Plugins

Over 45 plugins to choose from. **Get Plugins** 

**User Manual** 

Built-in for offline use.

#### **Display**

Single-chart and Quilted display modes. Single and split-screen display. North-up Course-up Head-up & Chartup modes. Moving-map display mode. Tide and Current prediction and display by location. IHO S52 compliant display of S57 and S63 vector charts. A selection of display themes. InlandECDIS ver 2.3 support

#### **NMFA Data**

Dashboard for configurable on-screen display of ship's NMEA data. NMEA 0183 GPS interface at selectable baud rate. Advance NMEA message handling structure with built-in multiplexer. Signal K network interface.

#### Data Transfer

GPX waypoints, Track and Route input and output file support. GPX Layers for annotation of charts.

**PC-Treff -BBV HSAidlin gePC-Treff -BB** $\geq$ **HS Aidlin ge**OpenCİ PZ – Z avig atio nund $\geq$ eer OpenC P **Daubitz,** N–  $\overline{\mathbf{z}}$  . vig atio nund $\geq$ eer **20222022Daubitz,6/2** <u>59</u>

**©**

**©**

**n**

**n**

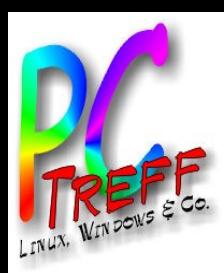

# OpenCPN – Installationanleitung und Hilfe

- Link mit den Installationsanleitungen
	- https://opencpn.org/wiki/dokuwiki/doku.php? id=opencpn:opencpn\_user\_manual:getting\_started:opencpn\_installation

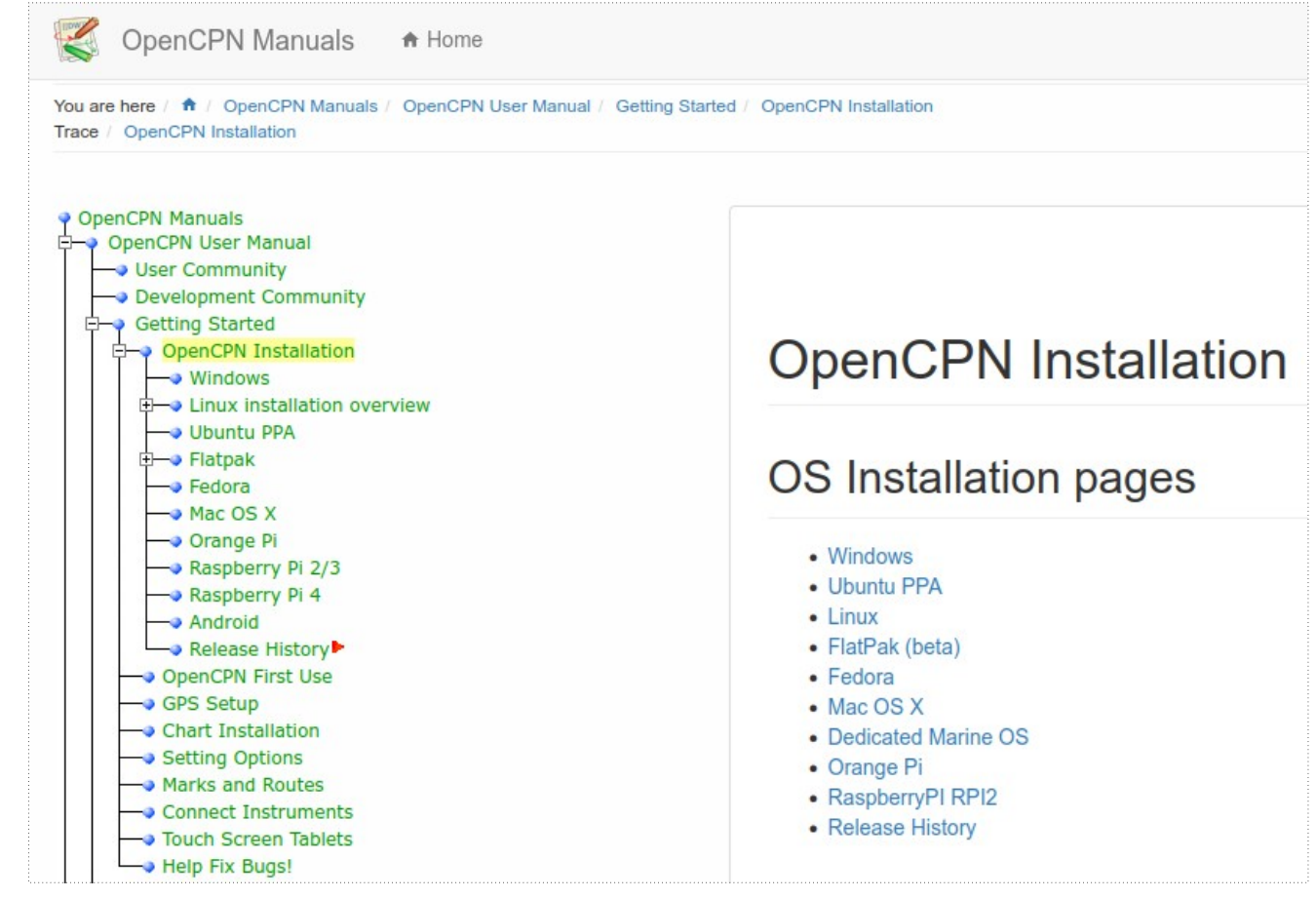

**© 2022Daubitz,**

**©**  $\mathbf 2$ **0** $\boldsymbol{\alpha}$  $\boldsymbol{\alpha}$ **Da**

**ubitz,7/2**

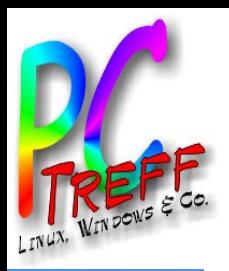

# OpenCPN mit Ubuntu LTS-Versionen

- Hinweise zur Installation/Deinstallation am Beispiel einer Linuxinstallation Ubuntu 21.04 (LTS-Version)
- Installation
	- sudo apt update
	- sudo apt -y install opencpn
- Deinstallation OpenCPN mit allen Daten und Abhängigkeiten
	- sudo apt -y autoremove --purge opencpn

**© 2022Daubitz,**

**©**  $\mathbf 2$ **0** $\boldsymbol{\alpha}$  $\boldsymbol{\alpha}$ **Da**

**ubitz,8/2**

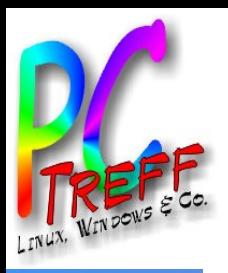

### OpenCPN mit Versionen Ubuntu oder andere Distributionen

● Hinweise zur Installation am Beispiel einer Installation von Ubuntu 21.10 (Impish Indri) = keine LTS-Version

**Flatpak/x86\_64 packages for other Linux distributions including non-LTS Ubuntu releases**

- Installation Flatpak **OpenCPN 5.6** in nicht LTS-Vers. installierbar.
	- sudo apt update
	- sudo apt install flatpak
- Installation Flatpack-plugin Damit können Pakete grafisch installiert werden.
	- sudo apt install gnome-software-plugin-flatpak
- Flatpak-Repository Flatpak Repository hinzufügen
	- flatpak remote-add --if-not-exists flathub https://flathub.org/repo/flathub.flatpakrepo
- **PC Restart**
- OpenCPN Installation Suchen von OpenCPN im Browser
	- https://flathub.org/apps Version 5.6.0-3+777652e zum Installieren gefunden.
- Grafisches Installationsfester bietet Install-Button
	- Installation startet

O

**©**  $\mathbf 2$ **0** $\boldsymbol{\alpha}$  $\boldsymbol{\alpha}$ 

**Daubitz,9/2**

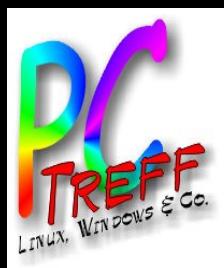

### OpenCPN - Oberfläche

#### Icon Leiste für Funktionen

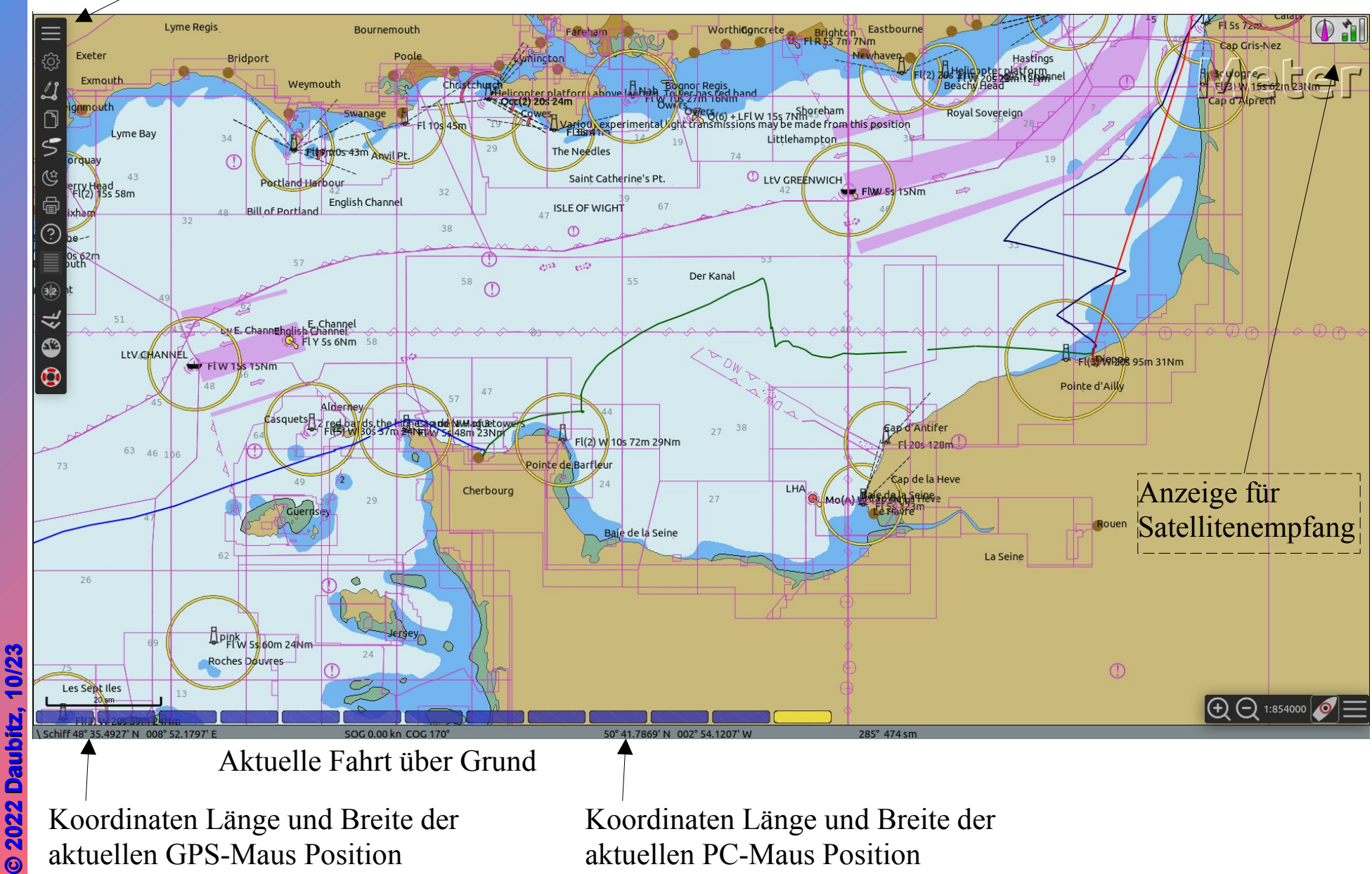

**PC-Treff -BBV HSAidlin genPC-Treff -BBV HS Aidlin gen**OpenCPZ – Z avig atio nund $\mathbf{\Sigma}$ eer OpenCPN–  $\overline{\mathbf{z}}$  . vig atio nund $\geq$ eer

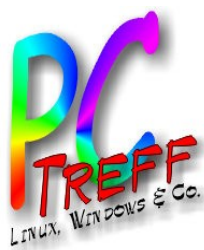

### OpenCPN – Optionen/Verbindung für GPS-Maus

 $013$ :

GPS-Maus einstecken und OpenCPN benutzen...

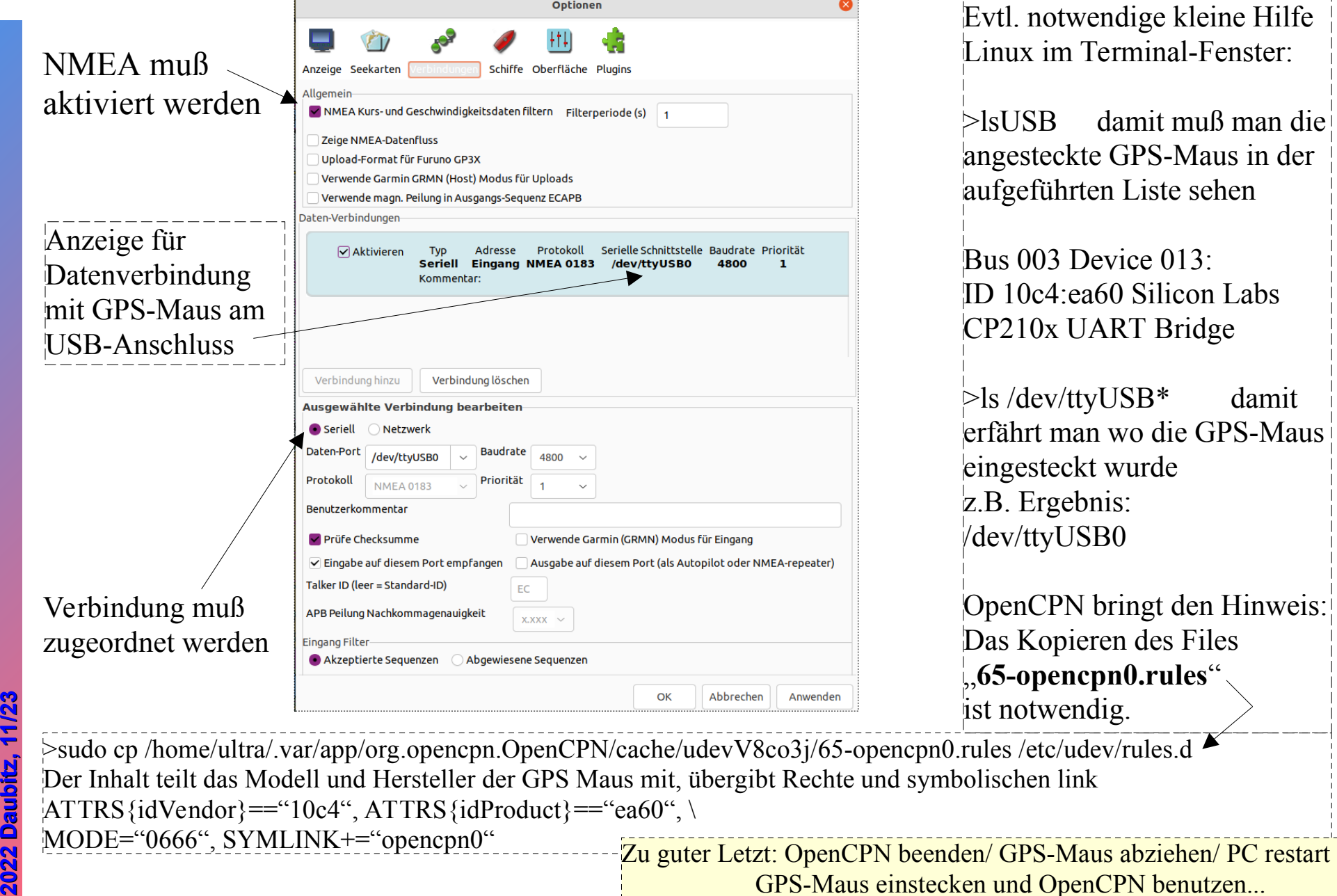

**©**

**©**

**n**

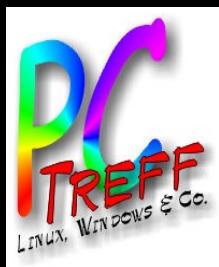

### OpenCPN - Optionen/Seekarten

- Lizenzierte Rasterkarten im oeRNC Format => Rasterkarten
- Encrypted System Electronical Nautical Charts (oeSENC) => Vektorkarten
- Seekarten werden über plugins geladen "ChartDownloader"
- CM93 Seekarten werden ab 2010 nicht mehr aktualisiert
- NV Charts Vektorkarten vom NV Verlag => prima Vektorkarten
- O-Charts.org bietet hochaktuelle Vektorkarten => https://o-charts.org/shop/de/
- Kartenlizenz für 1 Jahr (auf 2 Geräten=Lizenz)
	- wöchentlich aktualisierbar!!!
- Kostenbeispiele:

Britische Inseln und Frankreich Atlantic 2022 Preis 29,50€

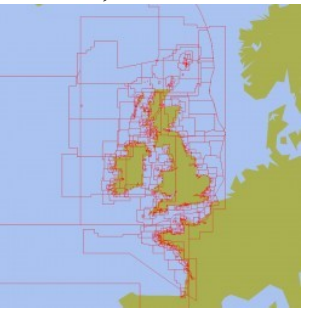

Deutsche Gewässer, Niederlande und Belgien Preis 22,50€

Dänemark Preis 25€

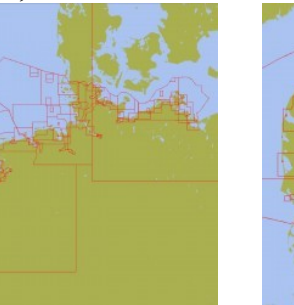

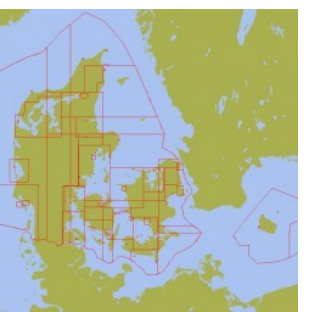

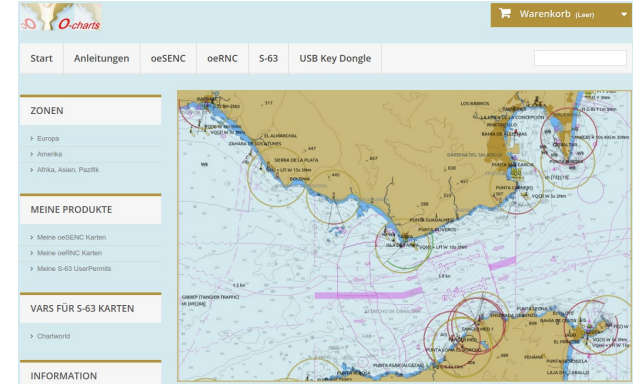

Nachfragen bei O-Charts.org gerne an: info@o-charts.org

**P**

O $\mathbf{\Omega}$  **© 2022Daubitz,**

**©**  $\mathbf 2$ **0** $\boldsymbol{\alpha}$  $\boldsymbol{\alpha}$ **Da**

**ubitz,12/2**

<u>59</u>

 $\mathbf{\mathsf{O}}$  $\mathbf{\Omega}$ 

**P**

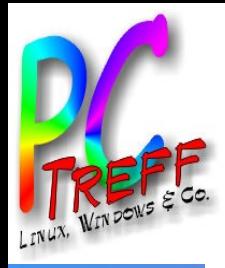

### OpenCPN - Optionen/plugins

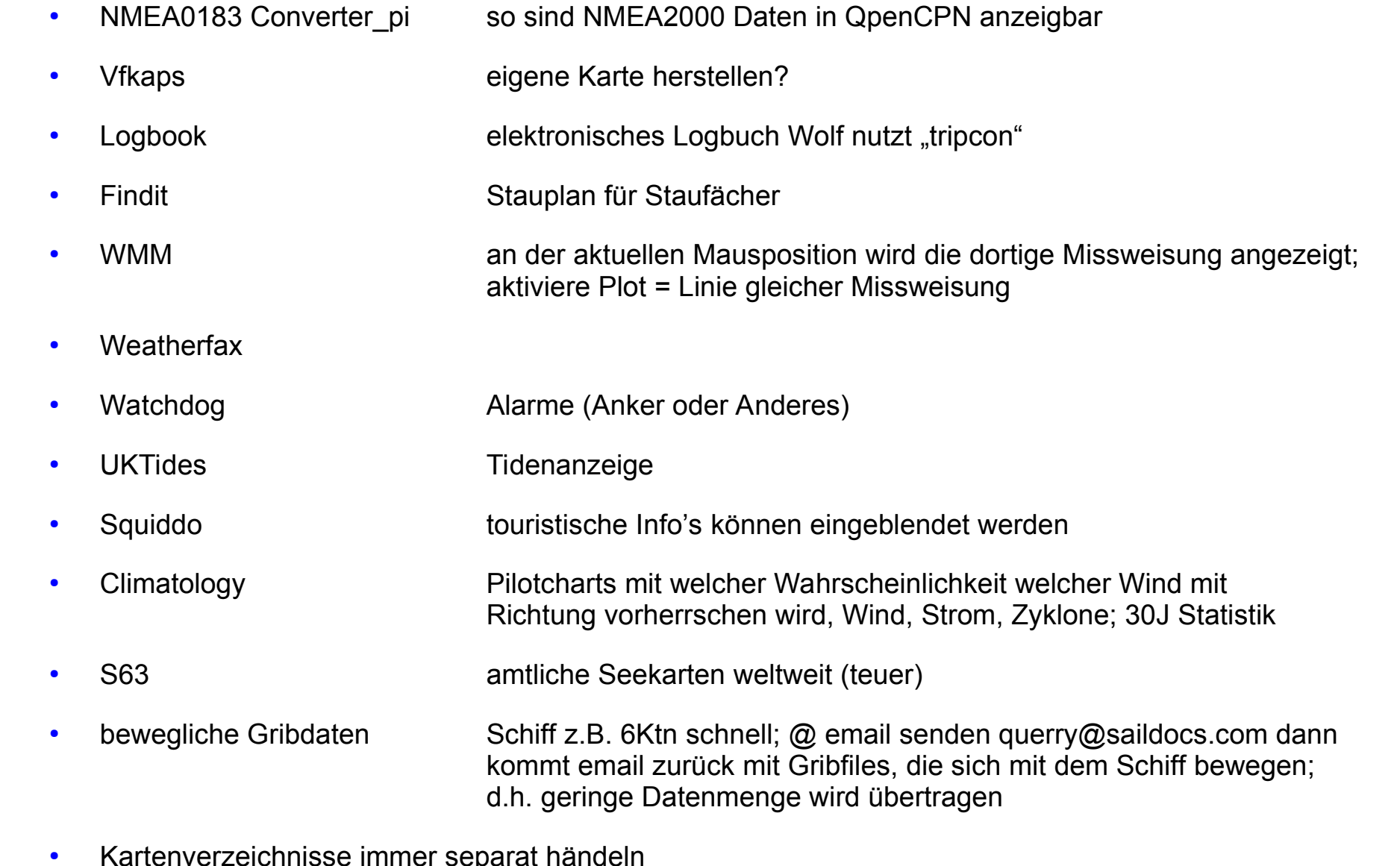

- Wegpunkte händeln Gruppen oder Layer z.B. Ostsee; Nordsee
- In Schären immer Papierkarte und mit Bleistift die Tonnen abhaken

**2022**

**2022**

**Daubitz,**

**Daubitz,13/2**

**3**

**©**

**©**

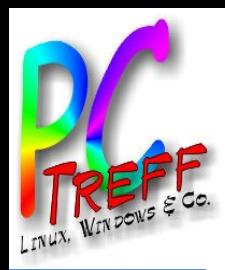

# XyGrib -Visualisierung Wetterdaten

• Windvorhersage Wettermodell - 20211016 165849 GFS P25 .grb2

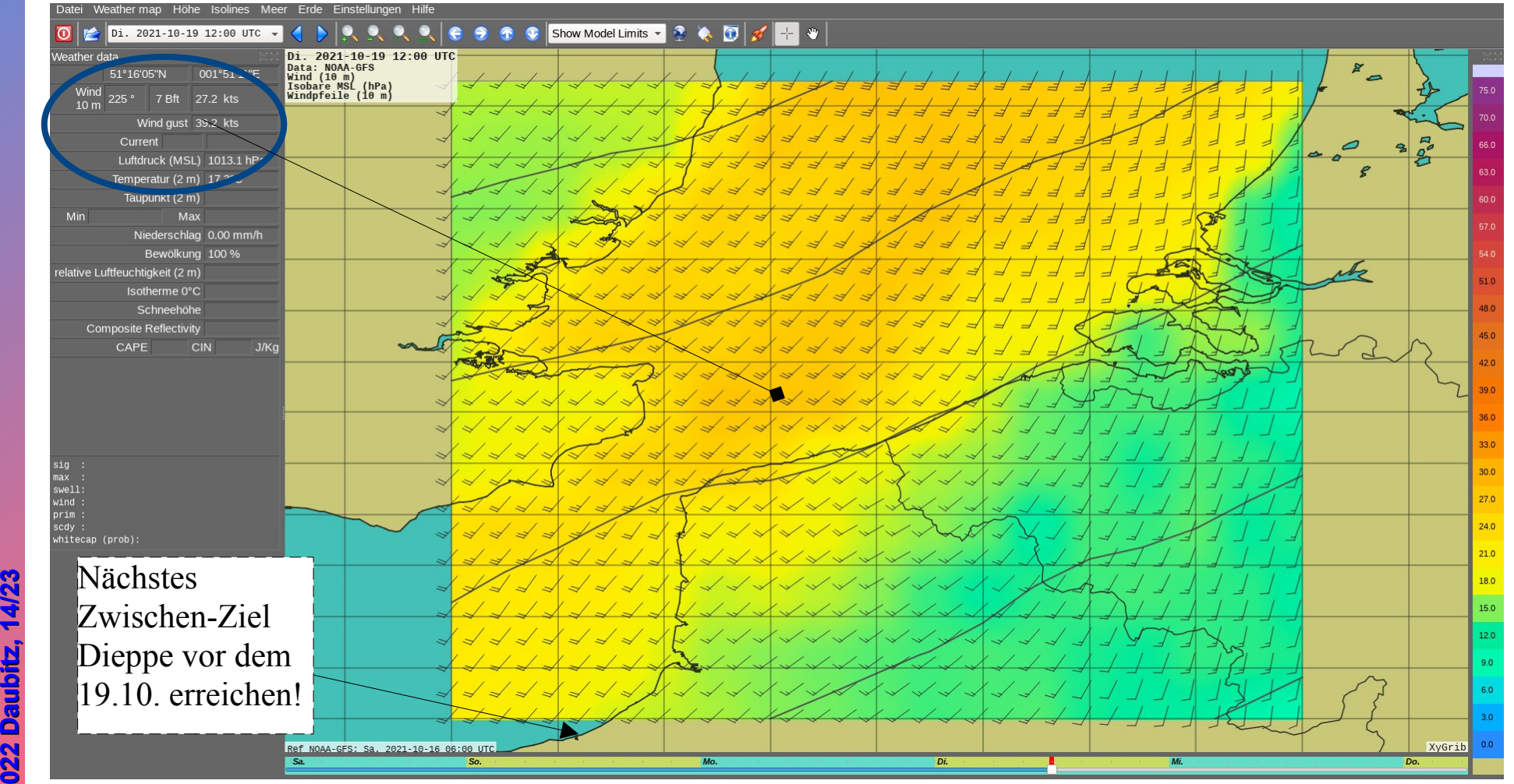

Windvorhersage für Di 19.10.2021 12:00 UTC =14:00 MESZ

**© ©**

İ

**2022**

**2022**

**Daubitz,**

**3**

 $\ddot{\phantom{0}}$ 

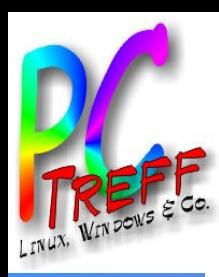

# OpenCPN - Einblendung Grib-Wetterdaten

Windvorhersage Wettermodell - 20211016\_165849\_GFS\_P25\_.grb2

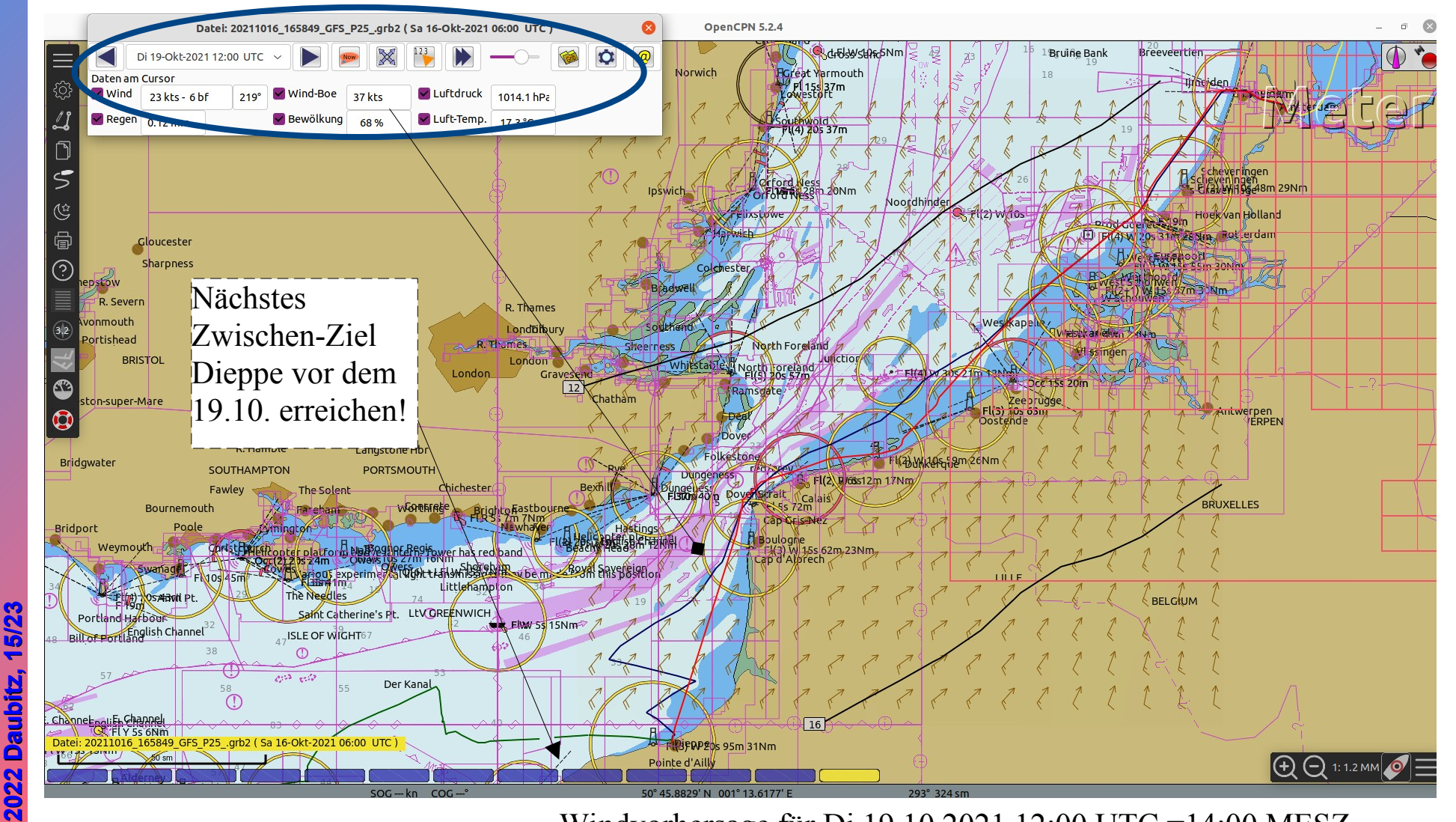

Windvorhersage für Di 19.10.2021 12:00 UTC =14:00 MESZ

**©**

**©**

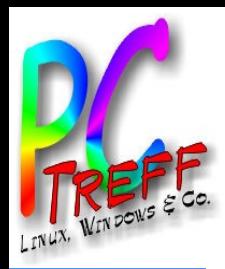

## XyGrib -Visualisierung Wetterdaten

• Windvorhersage Wettermodell - 20211016 165849 GFS P25 .grb2

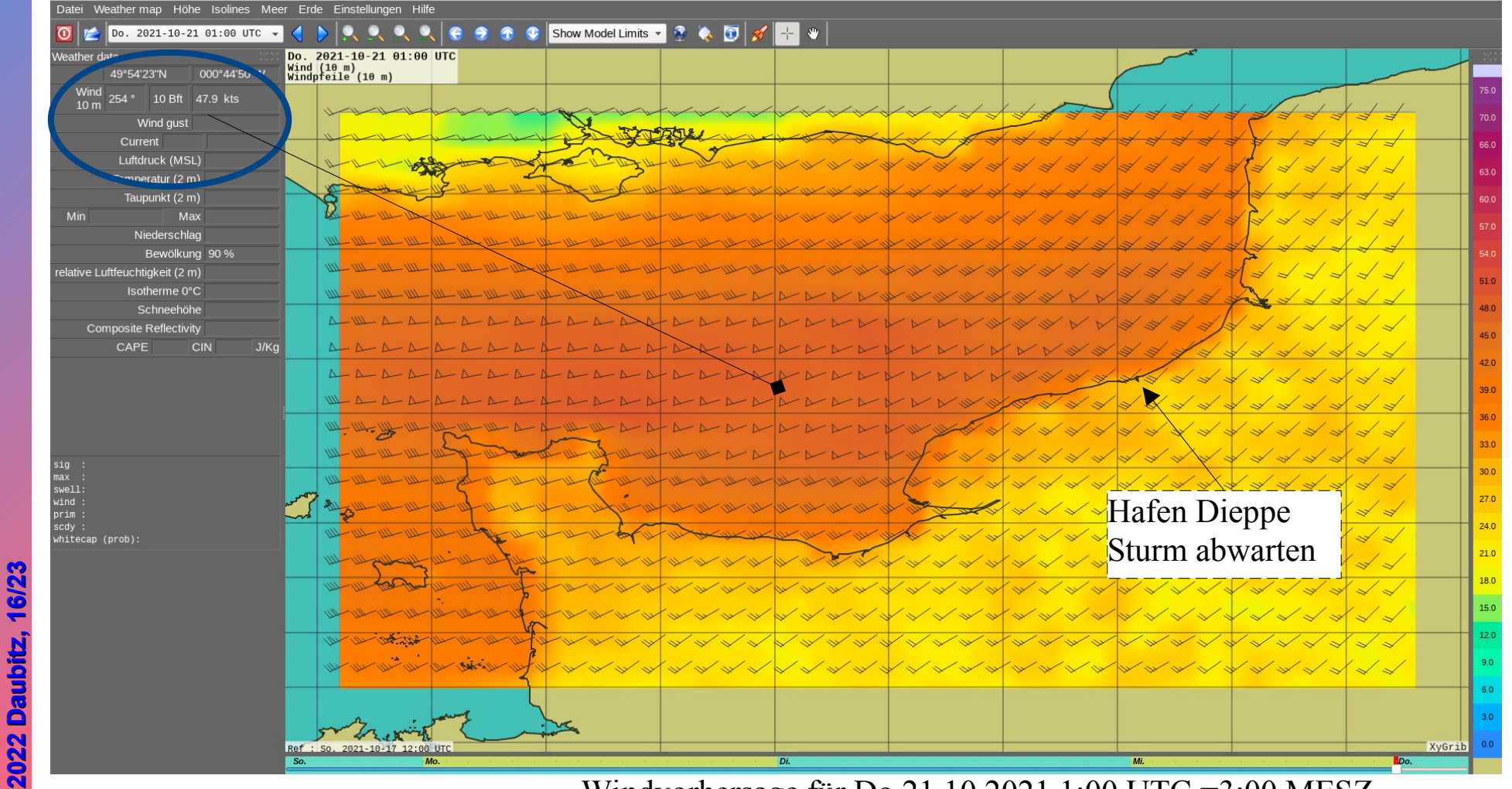

Windvorhersage für Do 21.10.2021 1:00 UTC =3:00 MESZ

**© ©**

İ

**2022**

 $\ddot{\phantom{0}}$ 

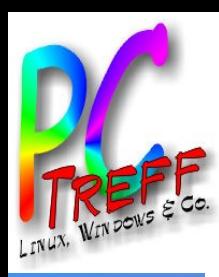

# OpenCPN - Einblendung Grib-Wetterdaten

Windvorhersage Wettermodell - 20211016\_165849\_GFS\_P25\_.grb2

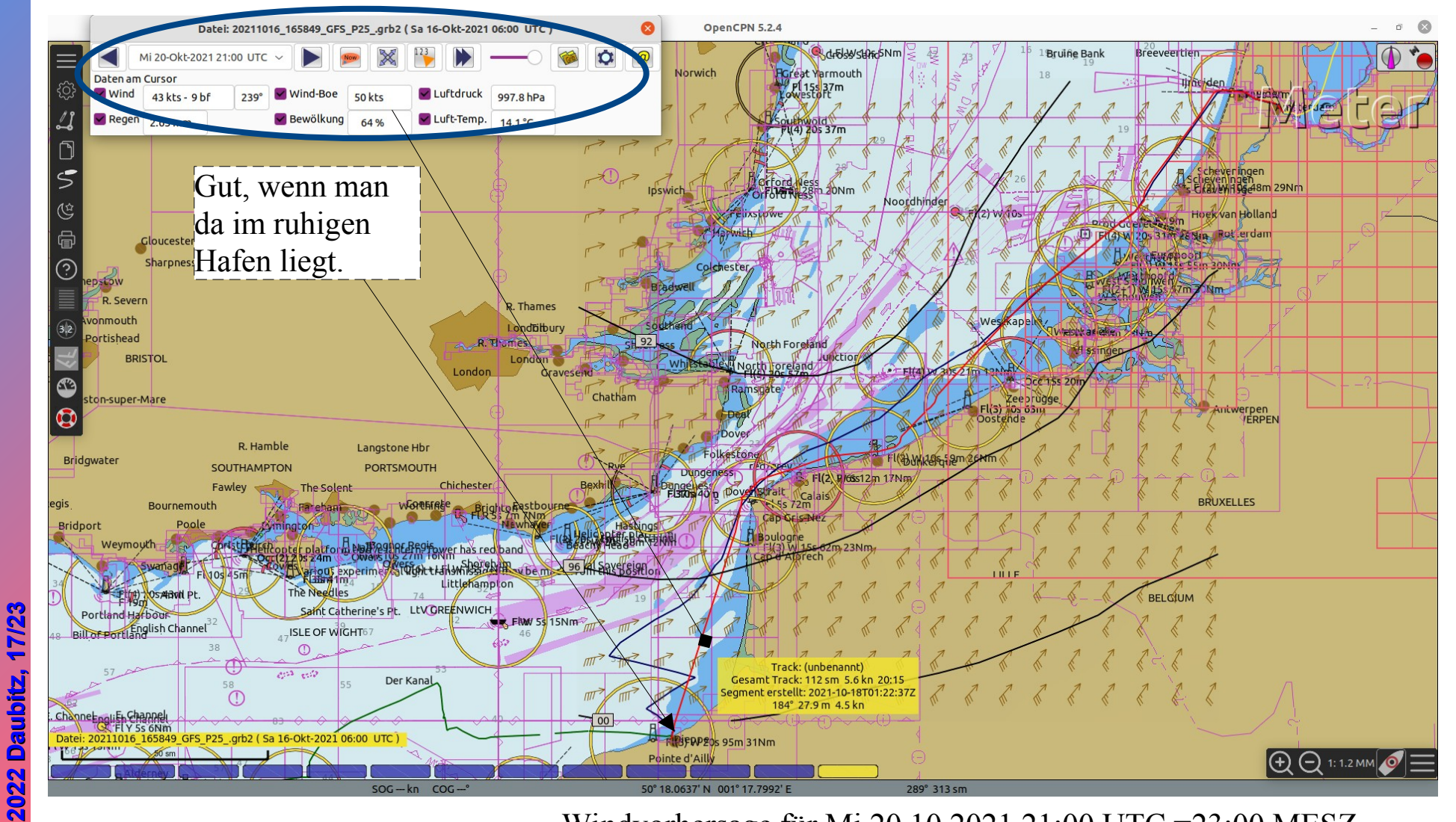

Windvorhersage für Mi 20.10.2021 21:00 UTC =23:00 MESZ

**©**

**©**

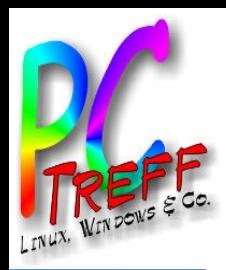

# XyGrib -Visualisierung Wetterdaten

• Windvorhersage französisches Modell arpege 0 1 2021-10-17 16-21-08.grb2

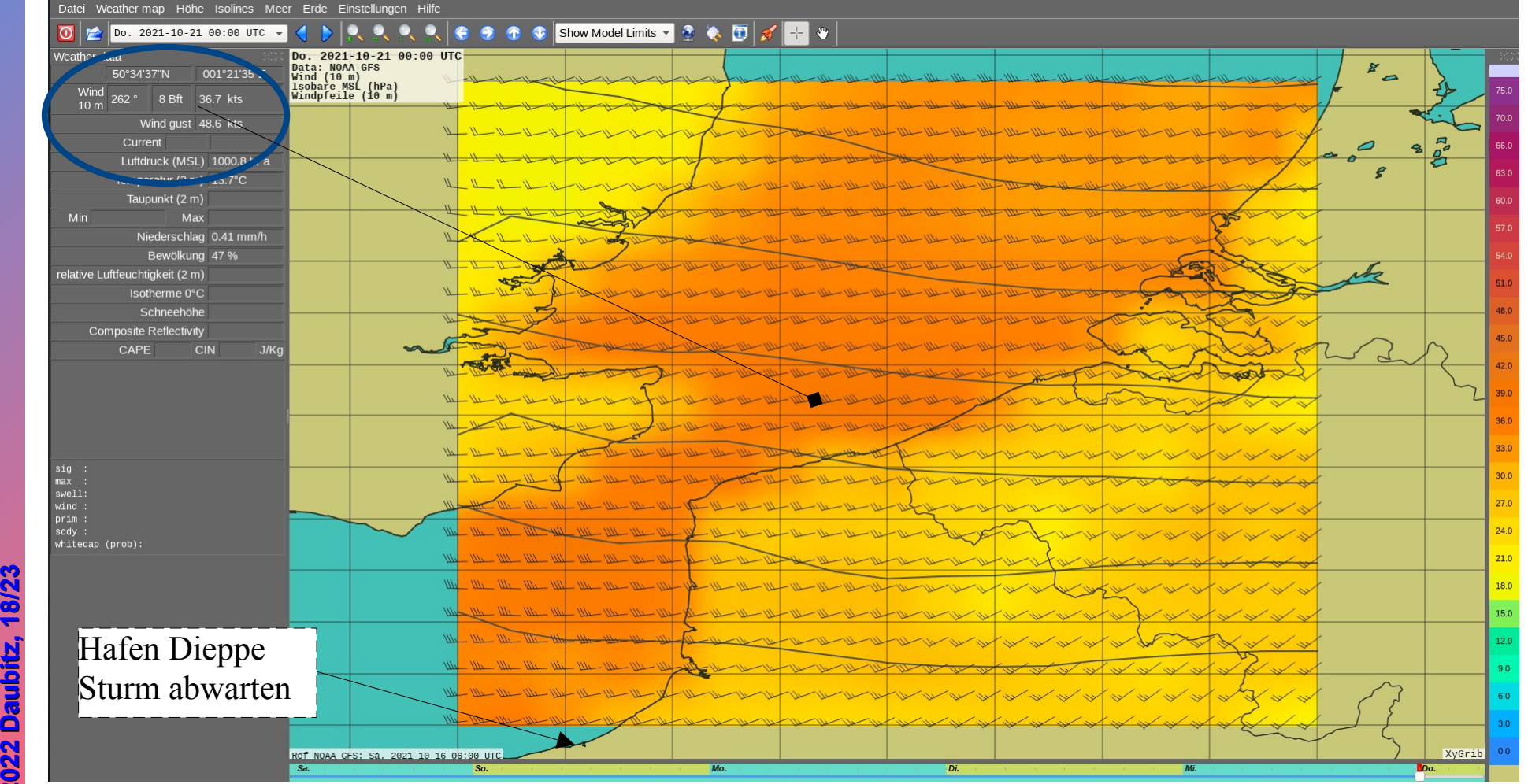

Windvorhersage für Do 21.10.2021 1:00 UTC =3:00 MESZ

**2022**

**2022**

**Daubitz,**

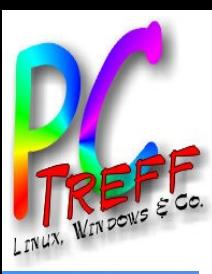

# XyGrib – Auswahl geografische Regionen

### • Auswahlbereiche

- Show Model Limits Freie Auswahl mit Zoom-Fenster
- Acrome 0.025° Fenster liegt mit Zentrum über Frankreich
- ICON-EU West Europa komplett mit Island
	- Arpege-EU Nest Europa komplett, aber gröbere Darstellung
	- NAM CONUS Nordamerika
	- NAM CACBN Mittelamerika / Karibik
	- NAM PACIFIC Pacific
	-
- 
- EWAM Europa von Irland bis Moskau und

nördliche Ostsee bis Kairo

O

**© 2022Daubitz,**

**©**  $\mathbf 2$ **0** $\boldsymbol{\alpha}$  $\boldsymbol{\alpha}$ **Da**

**ubitz,19/2**

<u>59</u>

 $\mathbf{\mathsf{O}}$ 

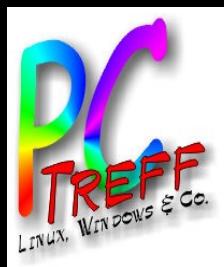

## Windsymbole -Erläuterung

- Windgeschwindigkeit Darstellung in Wetterkarten
	- http://www2.inf.uos.de/prakt/pers/dipl/doc/hwenke2.pdf

#### $6.3.1$ Windsymbole

Eine Möglichkeit der Windvisualisierung ist die Verwendung von Symbolen, die der Windrichtung entsprechend ausgerichtet werden (siehe Abbildung 18). Die Windstärke wird durch

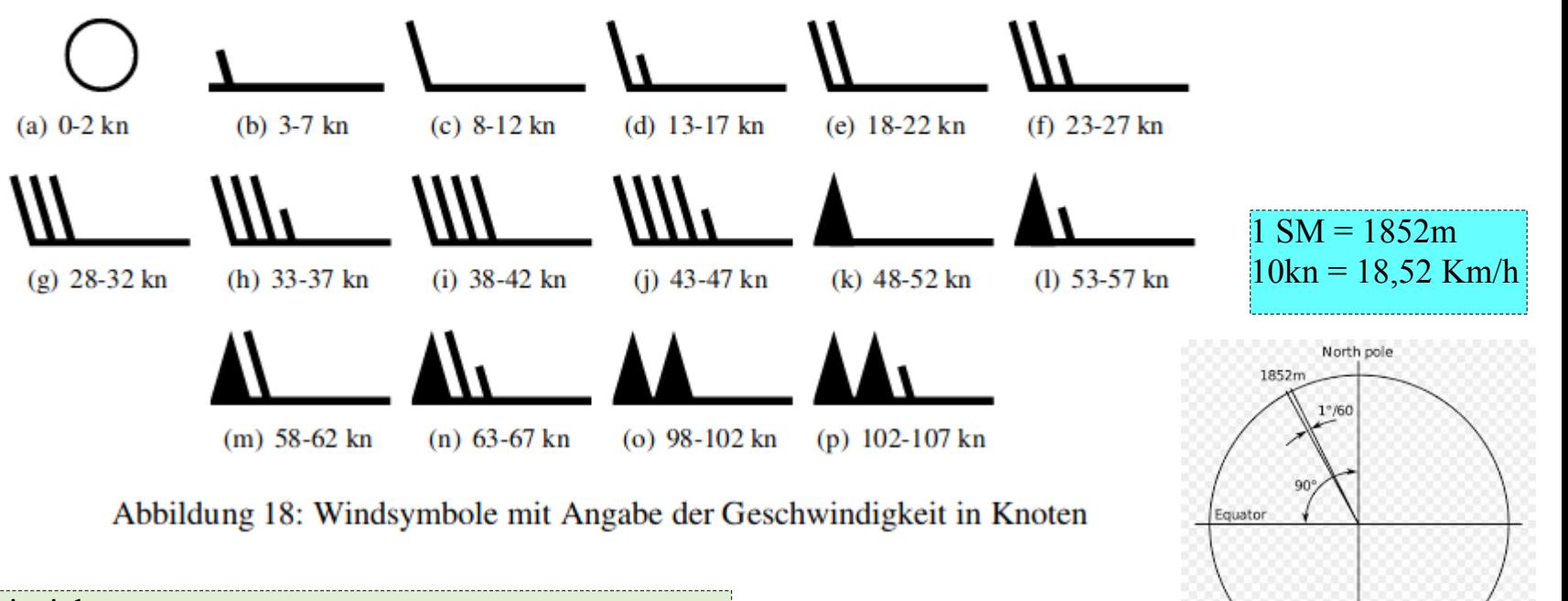

Beispiel  $43,9\times$  \* 1,852 = 81,3 Km/h = > 9 Beaufort = Sturm

**© ©**

İ

**2022**

**2022**

**Daubitz,**

**Daubitz,2**

**0/2** <u>59</u>

 $\ddot{\phantom{0}}$ 

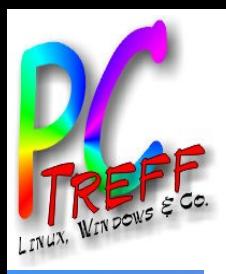

## Wettermodelle – verschiedene Info's

- **Atmospheric Global Models** 
	- GFS NOAA-GFS model Resolutions: 0.25, 0.5, 1.0 deg Cycles: 00, 06, 12, 18 UTC Days: 1-10

Auflösung

Aktualisierung

Vorhersagezeitraum

- ICON DWD-ICON-GLOBAL model Resolution: 0.25 deg Cycles: 00, 12 UTC Days: 1-8
- Arpege MeteoFrance-Arpege model Resolution: 0.5 deg Cycles: 00, 12 UTC Days: 1-4

#### **Wave Models**

- WW3 NOAA-WW3 model (global without Mediterranean Sea) Resolution: 0.5 deg Cycles: 00, 06, 12, 18 UTC - Days: 1-8
- GWAM DWD-WAM model (global & including Mediterranean Sea) Resolution: 0.25 deg Cycles: 00, 12 UTC - Days: 1-8
- EWAM DWD-WAM model (European waters and Mediterranean Sea) Resolution 0.05 x 0.1 deg Cycles: 00, 12 UTC - days 1-4
- **GRIB** (engl. GRIdded Binary als Abkürzung für die Version 1, General Regularly-distributed Information in Binary form als Abkürzung für die Version 2[1]) ist ein standardisiertes, komprimiertes binäres Datenformat, das üblicherweise in der Meteorologie verwendet wird, um historische und vorausberechnete Wetterdaten zu speichern. Es basiert auf einem rechteckigen Gitter, von dessen Gitterpunkten die geographischen Koordinaten bekannt sind.

**2022**

**2022**

**©**

**©**

**Daubitz,**

**Daubitz,21/2**

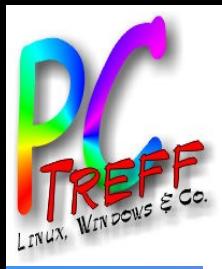

### **Literatur**

- https://www.opencpn.org
- https://flatpak.org/setup/Ubuntu Anleitung für Flatpak Pakete
- https://actisense.com/de/
- https://www.yachtd.com/
- https://www.seaangel.at/shop/de/SEANEXX/SEANEXX-RX210-Komplettset-Magnetfussantenne.html
- ●
- ●

**©**

**©**

**2022**

**2022**

**Daubitz,**

**Daubitz,2**

**2/2 3**

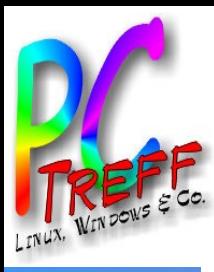

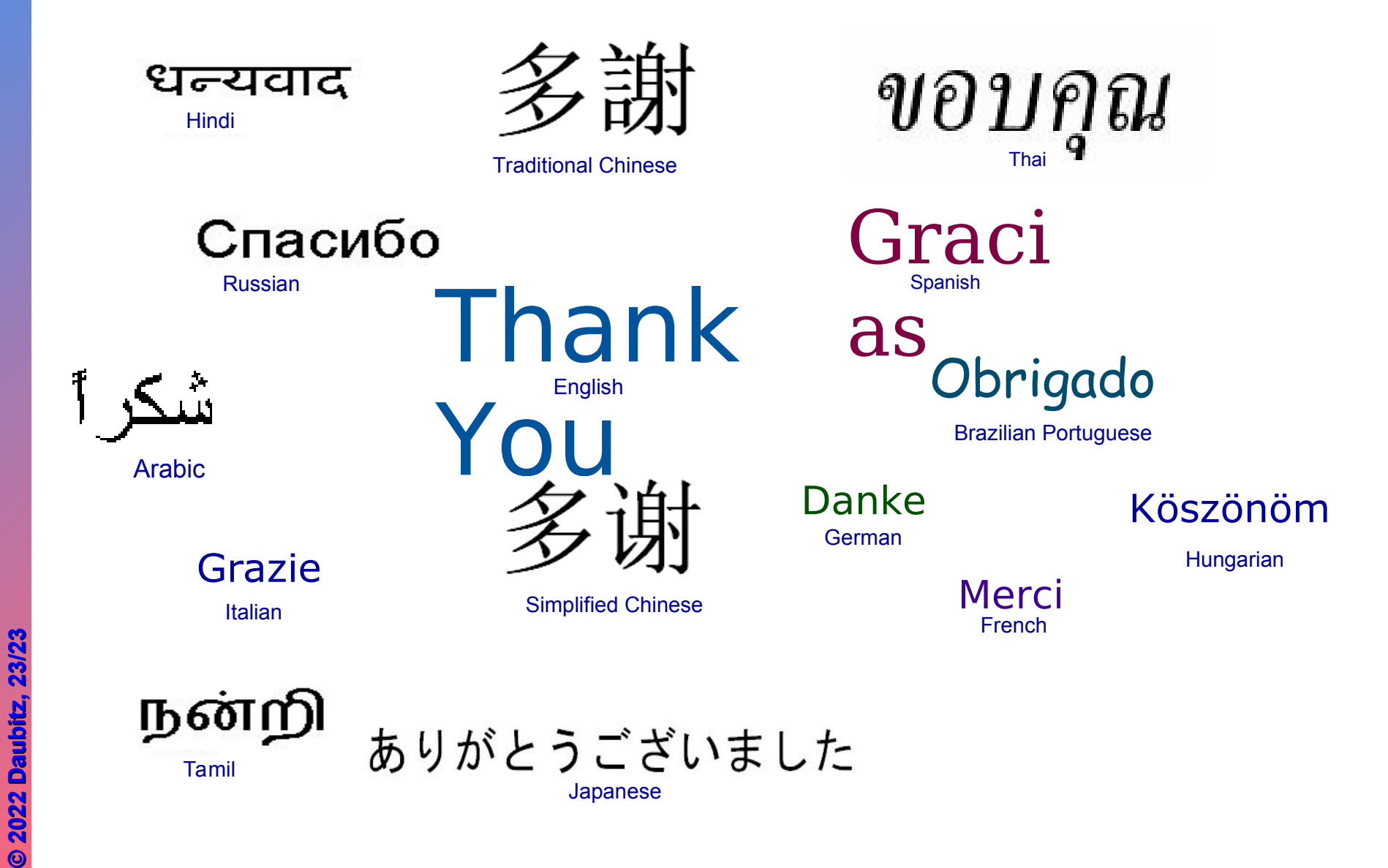

**C-Treff-BB VHS Aidlingen PC-Treff-BB VHS Aidlingen PC-Treff-BB VHS Aidlingen** OpenCPN – Navigation und Meer OpenCPN - Navigation und Meer  $\tilde{\mathbf{a}}$